### **VivilProject SpeedTest Crack Free [Mac/Win]**

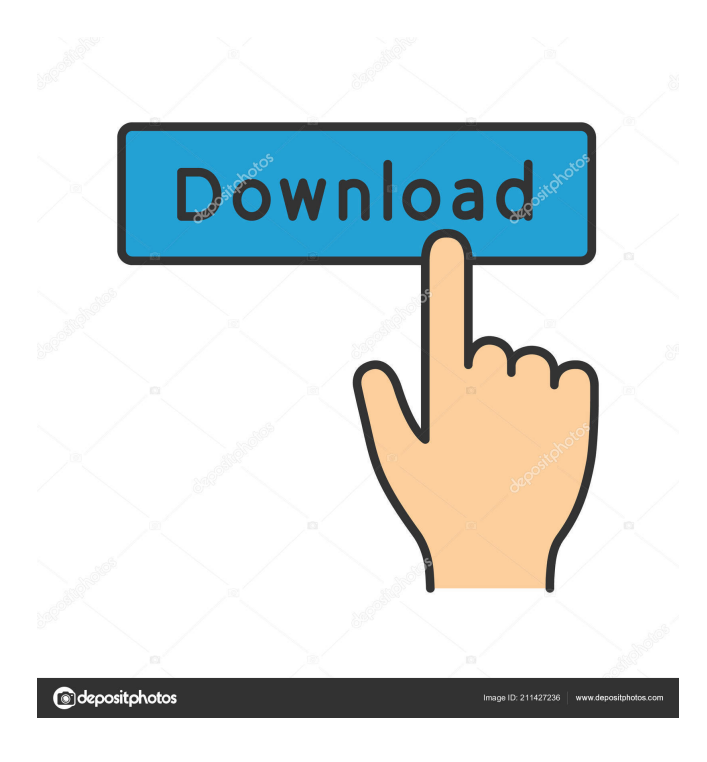

#### **VivilProject SpeedTest Crack + Activator For Windows**

VivilProject SpeedTest is a tool that allows you to measure the download speed on your computer. It uses the "mirror method" to make multiple requests to different FTP servers and compare how long it takes to download a file. This tool uses the HTTP, HTTPS or FTP protocol to make requests to the FTP servers. You can try VivilProject SpeedTest for free. But, if you want to make sure the results are accurate, please register a free account. That way you can make multiple upload and download tests. VivilProject SpeedTest offers many advanced features. These can be used to make better speed tests: ➤ Save your test results in a database. This will allow you to make a comparison of the results and upload tests over a period of time.  $\blacktriangleright$  Save the download speed to a CSV or XLS format file.  $\blacktriangleright$ Export the download speed in a range of steps and upload tests in a range of steps. ➤ You can use proxy servers to make the test, to assess which one offers the best speed. ➤ You can compare the speed of your computer against others on the same server. ➤ You can choose which server to use by clicking on the server you want to use in the list. ➤ You can choose to select folders or files to test. ➤ You can choose to skip test results if they are duplicates.  $\blacktriangleright$  You can specify the number of times a test will be performed.  $\blacktriangleright$  You can stop and start tests by clicking the "Start" and "Stop" buttons. ► You can choose to wait for a given number of seconds before starting a new test. ➤ You can choose to generate results in a specific folder and save them in a specific folder. ➤ You can test with different proxies by ticking the "Use a proxy" box.  $\triangleright$  You can specify the HTTP/HTTPS proxy server and the port number.  $\triangleright$  You can set the time interval between requests (number of seconds). ➤ You can choose the number of threads. ➤ You can choose a list of FTP servers to use to make the tests. ➤ You can tick the "auto-close connections" box if you want VivilProject SpeedTest to close the connections when all tests are done. VivilProject SpeedTest does not require any special configuration

#### **VivilProject SpeedTest Crack**

\* Deselect to start VivilProject SpeedTest if you have speedtest already active (if you don't have speedtest-cli you can install it in the store, open the Firefox browser, go to Tools -> Addons -> Manage Addons, search for "speedtest" and install it) \* Give VivilProject SpeedTest the task to test your download speed! \* Select the number of mirror servers you want to test, or add them one by one in the entry field (vivo mirror) \* Deselect to test your download speed in same time as many files as possible. \* Select the download speed test mode (test downloads or test uploads) \* Select the option to select default "slower" mirror server for a better download speed \* Select the option to specify "port number" for selected mirror server \* Select the option to test your upload speed \* Select the option to return back to VivilProject SpeedTest main screen \* Select the option to save your settings \* Select the option to quit VivilProject SpeedTest

\* Deselect to quit VivilProject SpeedTest \* Select the option to return back to VivilProject SpeedTest main screen \* Select the option to exit VivilProject SpeedTest \* Deselect to exit VivilProject SpeedTest \* If you want to use a browser for download speed tests you can select the option to use a "Browser". \* To quit VivilProject SpeedTest, select the option to quit the speed test mode, click on the "back" button in your browser and quit VivilProject SpeedTest. \* To select "Browser" for download speed tests, select the "Browsers" button in the "main window" and add a new entry in the "Browser" entry field (In "main window" select "My VivilProject" and open the "Options" menu). \* Select in "Browser" the "speed test" mode to use this browser for downloading speed test. \* You can select from a list of "Browsers" the browser you want to use. \* To quit "Browser" for download speed tests, select the option to quit the speed test mode, click on the "back" button in your browser and quit VivilProject SpeedTest. \* To select "Browser" for download speed tests, select the "Browsers" button in the "main window" and add a new entry in the 77a5ca646e

## **VivilProject SpeedTest Serial Number Full Torrent**

VivilProject SpeedTest is a simple download speed test application that lets you check your internet connection. The application has been designed to be quick and simple to use - even if you are a total beginner at using a computer. This free tool allows you to test your internet connection speed by testing your download and upload speed using the FTP Mirror Method. This is a very simple and efficient way to test your internet connection speed. Key features: ◆ Simple to use application ◆ Test speed of your download using FTP mirrors ◆ Test speed of your upload using FTP mirrors ◆ Test speed of your download with the Direct Connect Method ◆ Test speed of your upload with the Direct Connect Method ◆ Test speed of your download with the Direct Connect Method ◆ Test speed of your upload with the Direct Connect Method ◆ Test speed of your download using the direct connect method (FTP proxy) ◆ Test speed of your upload using the direct connect method (FTP proxy)  $\blacklozenge$  Test speed of your download using the direct connect method (FTP proxy)  $\blacklozenge$ Test speed of your upload using the direct connect method (FTP proxy) ◆ Test speed of your download using the direct connect method (FTP proxy) ◆ Test speed of your upload using the direct connect method (FTP proxy) It also allows you to manually control the mirrors you want to test, how many you want to test in parallel, and how you would like to test them. And finally, the test is only done when the application is in "background", it's not a real running application that you can close... The application is available for FREE on Google Play! We're here to help you... If you have any questions or problems, please let us know by contacting us at support@vivilproject.com. If you want to keep up to date with the latest developments, like new apps and new releases, please follow us at www.facebook.com/VivilProject www.twitter.com/VivilProject www.youtube.com/VivilProject and www.vivilproject.com You can also join our free user group on Facebook by searching for VivilProject. Finally, please don't forget to rate the app if you like it! Speedtest Speedtest - Androi... Speedtest Speedtest - Androi... Download Speedtest

## **What's New In?**

More... Category Tags Geeetech.com.au The Geeetech.com.au Youtube channel is your quick guide to finding all the latest news, tips and tricks for any and all devices that run Windows OS. We aim to provide unbiased coverage of the latest trends, tricks, apps and new devices that people are talking about. We cover such topics as Windows, Mac, iOS, Android and much more.---------------------- Forwarded by Vince J Kaminski/HOU/ECT on 03/19/2001 03:19 PM --------------------------- "Kevin" on 03/16/2001 04:31:44 PM To: "Vince Kaminski" cc: Subject: Greetings from NY Hi Vince, I really enjoyed meeting you last week at the Berkeley Research Institute. It was a pleasure to talk with you about options and projects in the energy area. I did pick up a question from last week to pass along to you. I was asked what is the best source of information about energy index arbitrage pricing strategies. I suggested the OTC Bulletin Board as a first stop, but was told that there is too much volume for that venue. I wanted to follow up with you and ask if you have any recommendations. In general, I am most interested in position or portfolio management strategies for energy securities (as opposed to exchanges) and it is to this end that I have learned about energy index arbitrage. If you have a suggestion, please call or write. I hope you are well. Regards, Kevin --- "Vince J Kaminski" wrote: > > Kevin, > > I enjoyed our meeting and would be glad to discuss the trip. I am > definitely > interested > > Please, let me know when you plan to visit. > > Vince > > > > > > > > > > > > > > > > > > > > > > > > > > > Kevin > > > > > > (See attached file: blumkin1.ppt) \_\_\_\_\_\_\_\_\_\_\_\_\_\_\_\_\_\_\_\_\_\_\_\_\_\_\_\_\_\_\_\_\_\_\_\_\_\_\_\_\_\_\_\_\_ Individual.com - -

Reflections on life, talent, the marketplace and the myths About Individual.comFiscal Administration The mission of the fiscal administration is to support academic research

# **System Requirements:**

Compatible with Windows® 7 and 8, and Mac OS X 10.8.2 and above (64-bit only) CPU: Intel® Core™ 2 Duo 2.2 GHz (4 cores) or equivalent RAM: 4 GB Hard Disk Space: 3 GB (included) Graphics: NVIDIA GeForce 9600 GT or ATI Radeon HD 4800 1024x768 System Requirements: Minimum Requirements: OS: Microsoft® Windows 7 Home Premium, Professional, Ultimate or Enterprise, Windows 8 Home Premium

### Related links:

<http://fumostoppista.com/?p=11426> [https://qytetiurban.com/wp-content/uploads/2022/06/Firefox\\_Relay.pdf](https://qytetiurban.com/wp-content/uploads/2022/06/Firefox_Relay.pdf) <http://www.zebrachester.com/diff-ie-crack-march-2022/> [https://plan-bar-konzepte.de/wp-content/uploads/2022/06/New\\_York\\_Radio\\_IE\\_Addon.pdf](https://plan-bar-konzepte.de/wp-content/uploads/2022/06/New_York_Radio_IE_Addon.pdf) <https://www.cch2.org/portal/checklists/checklist.php?clid=7126> <https://pteridoportal.org/portal/checklists/checklist.php?clid=6941> <http://www.giffa.ru/who/rp-distort-crack-activator-x64/> [https://prestigioapp.com/social/upload/files/2022/06/xUuLPYRESUTCmKsgQWKs\\_06\\_2ab39873b01bc90237afeb3b4e4b1c74\\_file.pd](https://prestigioapp.com/social/upload/files/2022/06/xUuLPYRESUTCmKsgQWKs_06_2ab39873b01bc90237afeb3b4e4b1c74_file.pdf) [f](https://prestigioapp.com/social/upload/files/2022/06/xUuLPYRESUTCmKsgQWKs_06_2ab39873b01bc90237afeb3b4e4b1c74_file.pdf) [https://secureservercdn.net/160.153.138.177/ozq.d77.myftpupload.com/wp](https://secureservercdn.net/160.153.138.177/ozq.d77.myftpupload.com/wp-content/uploads/2022/06/Epubor_EPUB_to_Kindle_Converter.pdf?time=1654524737)[content/uploads/2022/06/Epubor\\_EPUB\\_to\\_Kindle\\_Converter.pdf?time=1654524737](https://secureservercdn.net/160.153.138.177/ozq.d77.myftpupload.com/wp-content/uploads/2022/06/Epubor_EPUB_to_Kindle_Converter.pdf?time=1654524737)

<https://www.santapau-pifma.com/wp-content/uploads/2022/06/DeleteTag.pdf>